# HP Executive Scorecard

For the Windows ® operating system Software Version: 9.03

<span id="page-0-0"></span>Universe ERDs Guide

Document Release Date: March 2012 Software Release Date: March 2012

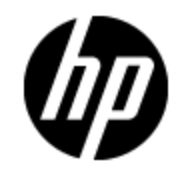

# **Legal Notices**

### **Warranty**

The only warranties for HP products and services are set forth in the express warranty statements accompanying such products and services. Nothing herein should be construed as constituting an additional warranty. HP shall not be liable for technical or editorial errors or omissions contained herein.

The information contained herein is subject to change without notice.

### **Restricted Rights Legend**

Confidential computer software. Valid license from HP required for possession, use or copying. Consistent with FAR 12.211 and 12.212, Commercial Computer Software, Computer Software Documentation, and Technical Data for Commercial Items are licensed to the U.S. Government under vendor's standard commercial license.

## **Copyright Notice**

© Copyright 2007 - 2012 Hewlett-Packard Development Company, L.P.

## **Trademark Notices**

• Adobe® and Acrobat® are trademarks of Adobe Systems Incorporated.

• AMD and the AMD Arrow symbol are trademarks of Advanced Micro Devices, Inc.

• Google™ and Google Maps™ are trademarks of Google Inc.

• Intel®, Itanium®, Pentium®, and Intel® Xeon® are trademarks of Intel Corporation in the U.S. and other countries.

• Java is a registered trademark of Oracle and/or its affiliates.

• Microsoft®, Windows®, Windows NT®, Windows® XP, Windows Vista® and SQL Server® are U.S. registered trademarks of Microsoft Corporation.

• Oracle is a registered trademark of Oracle Corporation and/or its affiliates.

# **Documentation Updates**

The title page of this document contains the following identifying information:

- Software Version number, which indicates the software version.
- Document Release Date, which changes each time the document is updated.
- Software Release Date, which indicates the release date of this version of the software.

To check for recent updates or to verify that you are using the most recent edition of a document, go to:

#### **http://h20230.www2.hp.com/selfsolve/manuals**

This site requires that you register for an HP Passport and sign in. To register for an HP Passport ID, go to:

#### **http://h20229.www2.hp.com/passport-registration.html**

Or click the **New users - please register** link on the HP Passport login page.

You will also receive updated or new editions if you subscribe to the appropriate product support service. Contact your HP sales representative for details.

# **Support**

Visit the HP Software Support Online web site at:

#### **http://www.hp.com/go/hpsoftwaresupport**

This web site provides contact information and details about the products, services, and support that HP Software offers.

HP Software online support provides customer self-solve capabilities. It provides a fast and efficient way to access interactive technical support tools needed to manage your business. As a valued support customer, you can benefit by using the support web site to:

- Search for knowledge documents of interest
- Submit and track support cases and enhancement requests
- Download software patches
- Manage support contracts
- Look up HP support contacts
- Review information about available services
- Enter into discussions with other software customers
- Research and register for software training

Most of the support areas require that you register as an HP Passport user and sign in. Many also require a support contract. To register for an HP Passport ID, go to:

#### **http://h20229.www2.hp.com/passport-registration.html**

To find more information about access levels, go to:

#### **http://h20230.www2.hp.com/new\_access\_levels.jsp**

# **Disclaimer for PDF Version of Online Help**

This document is a PDF version of the online help. This PDF file is provided so you can easily print multiple topics from the help information or read the online help in PDF format.

**Note**: Some topics do not convert properly to PDF, causing format problems. Some elements of online help are completely removed from the PDF version. Those problem topics can be successfully printed from within the online help.

# <span id="page-5-0"></span>**Contents**

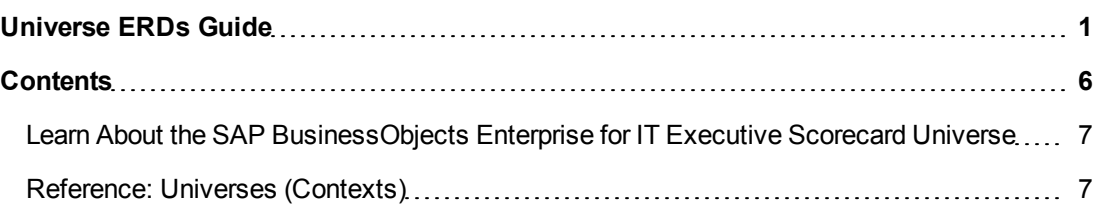

### <span id="page-6-0"></span>**Learn About the SAP BusinessObjects Enterprise for IT Executive Scorecard Universe**

A SAP BusinessObjects Enterprise for IT Executive Scorecard Universe represents a business universe.

A universe or context is a set of entities. Each entity is a set of fields. Each field can be a dimension, measure, or fact. It can be measured.

A formula calculates, for a specified time period, using the values of specific entities, a value that represents a specific aspect of the business. The value is given to a Key Performance Indicator (KPI). The KPI represents the specific aspect of the business.

Each universe includes a number of KPIs. The KPIs are the building blocks of the Studio and the KPI engine.

The universe entity relationship diagrams (ERDs) are logical views of the universe data models. The ERDs are interactive and contain details about the tables and classes used in the universe.

### <span id="page-6-1"></span>**Reference: Universes (Contexts)**

HP IT Executive Scorecards includes out-of-the-box universes (contexts) that correspond to specific aspects of the business.The entities in these contexts are IT Data Model-compliant. For details about IT Data Model, see "IT Data Model" in *IT Executive Scorecard Admin Guide*.

To plan the integration of the relevant data sources and the activation of the corresponding content packs, you should:

- 1. Learn about KPIs (for details, see "Learn About KPIs and Metrics" in *IT Executive Scorecard Admin Guide*).
- 2. Consult the list of KPIs ( for details, see the KPI Library in Excel format you can sort the list according to the business context).

This document is available in the PDFs directory in the Installation DVD, or it is accessible from the Home page in the online documentation library or from the [HP](http://h20230.www2.hp.com/selfsolve/manuals) [Software](http://h20230.www2.hp.com/selfsolve/manuals) [Product](http://h20230.www2.hp.com/selfsolve/manuals) [Manual](http://h20230.www2.hp.com/selfsolve/manuals) [Site](http://h20230.www2.hp.com/selfsolve/manuals) (http://h20230.www2.hp.com/selfsolve/manuals).

- 3. Learn about the KPIs and their relation to universes (business contexts) (for details, see "Learn About Business Contexts" in *IT Executive Scorecard Admin Guide*).
- 4. Understand the structure of the universes (business contexts). For details, see ["](#page-6-0) [Learn](#page-6-0) [About](#page-6-0) [the](#page-6-0) [SAP BusinessObjects](#page-6-0) [Enterprise](#page-6-0) [for](#page-6-0) [IT Executive](#page-6-0) [Scorecard](#page-6-0) [Universe"](#page-6-0) in *IT Executive Scorecard Universe ERDs Guide*.
- 5. Consult the table below to understand the link between the business context, the data source, and the content pack that need to be integrated with Executive Scorecard to bring in the requested information from the data source.

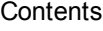

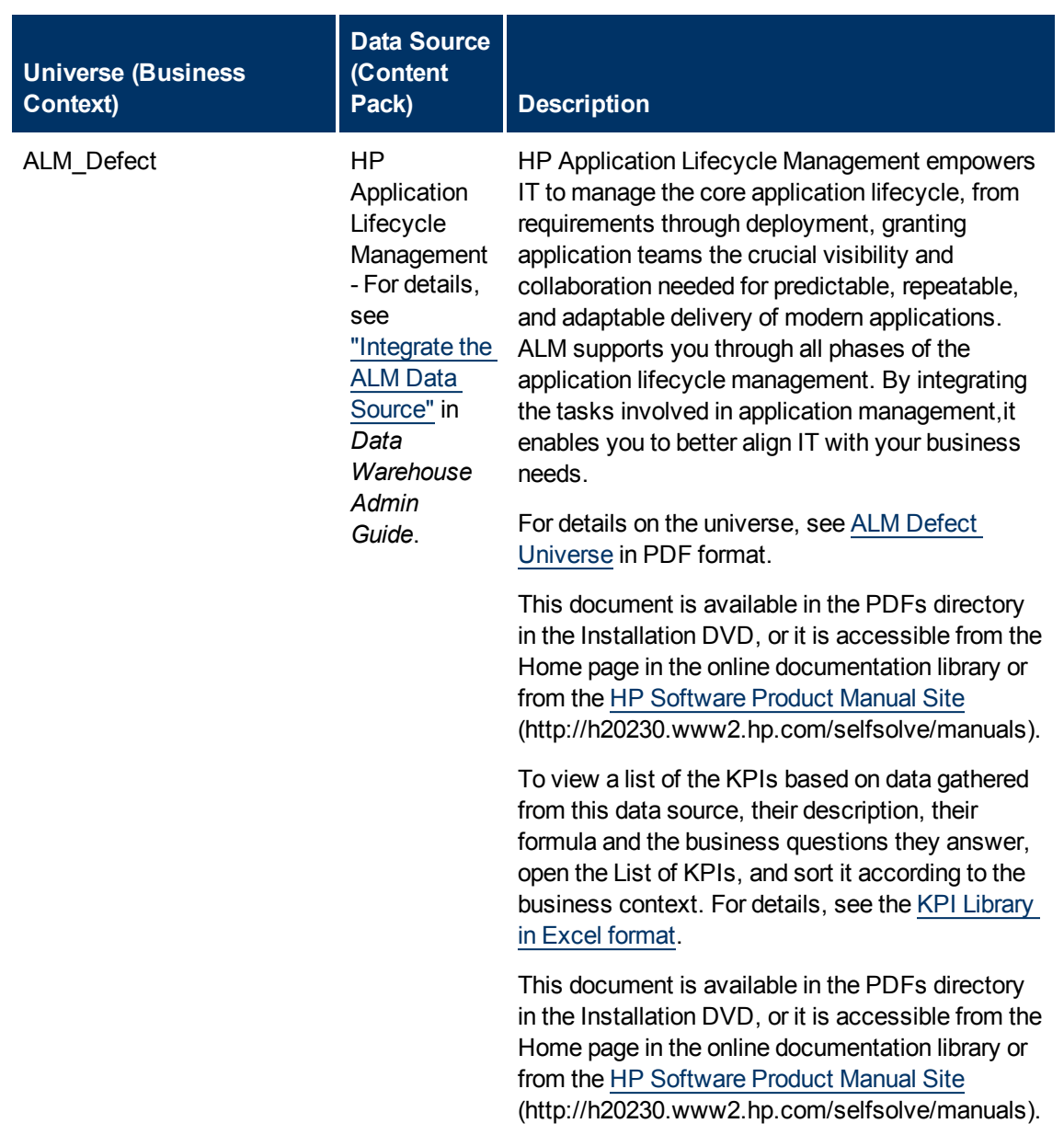

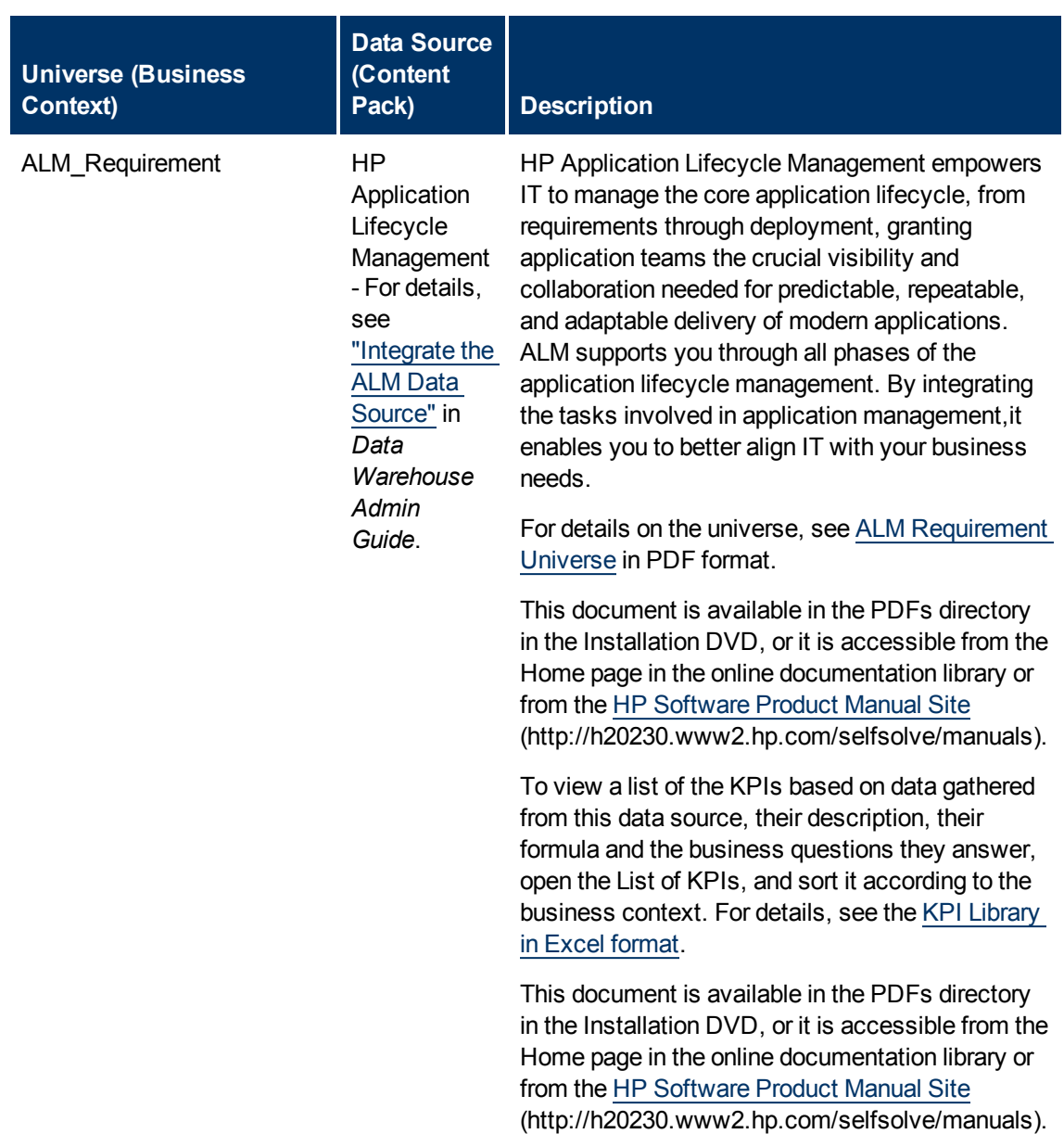

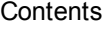

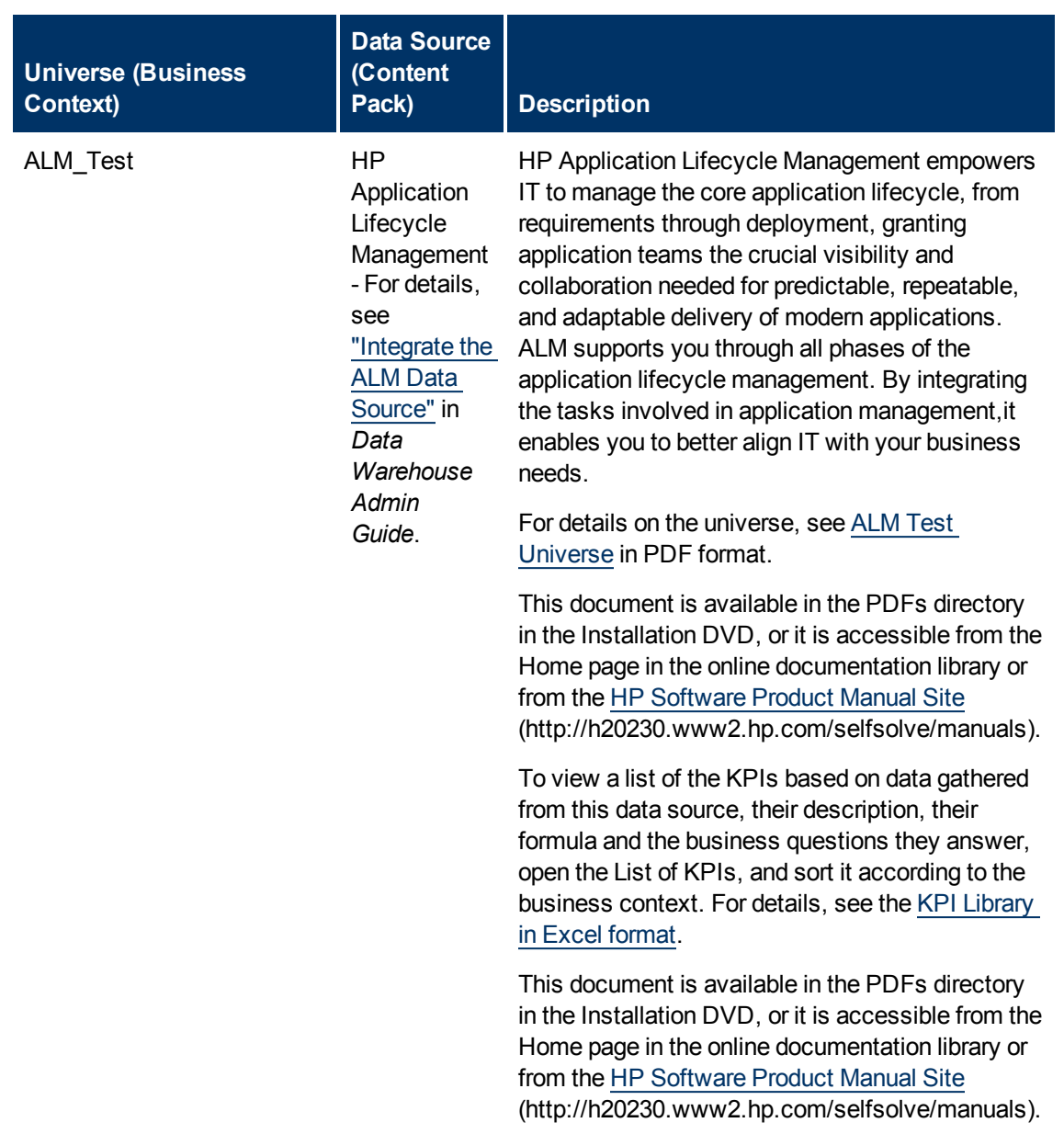

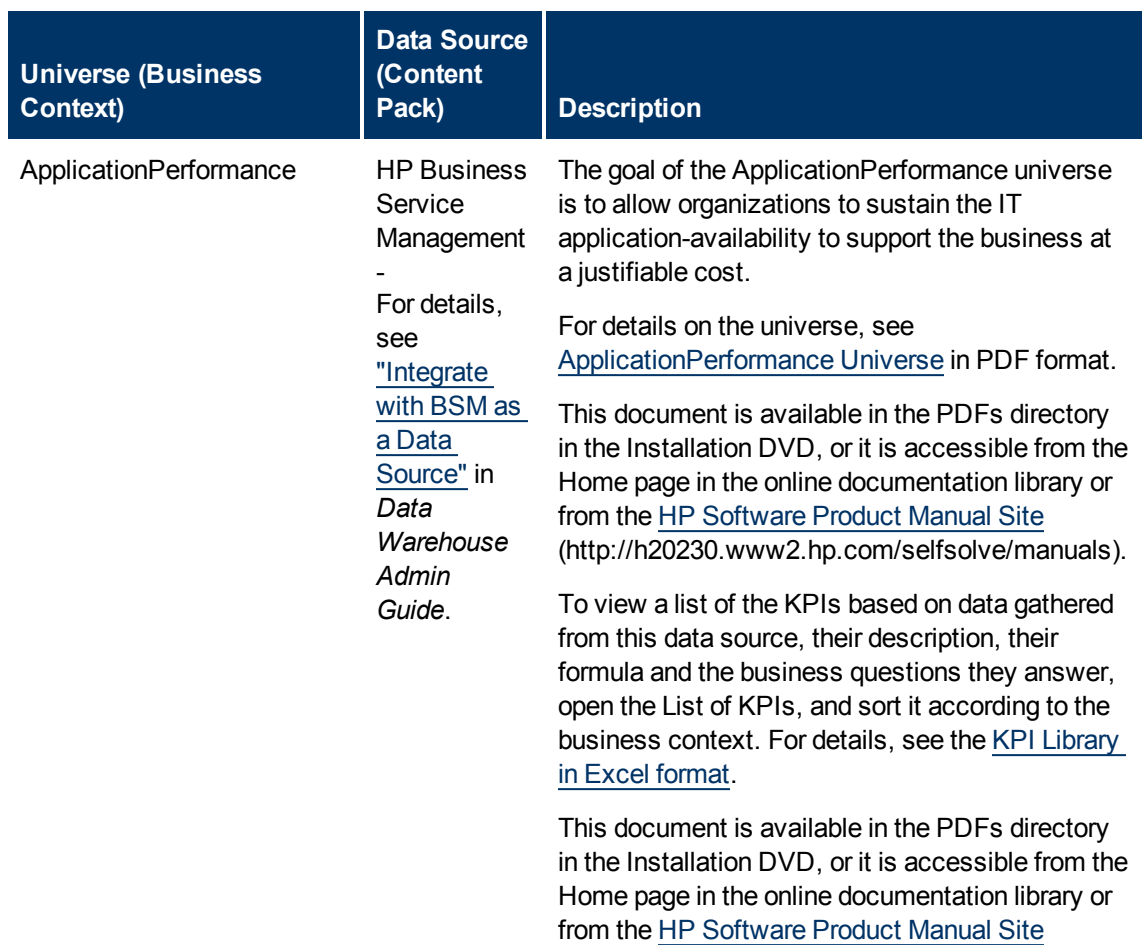

(http://h20230.www2.hp.com/selfsolve/manuals).

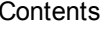

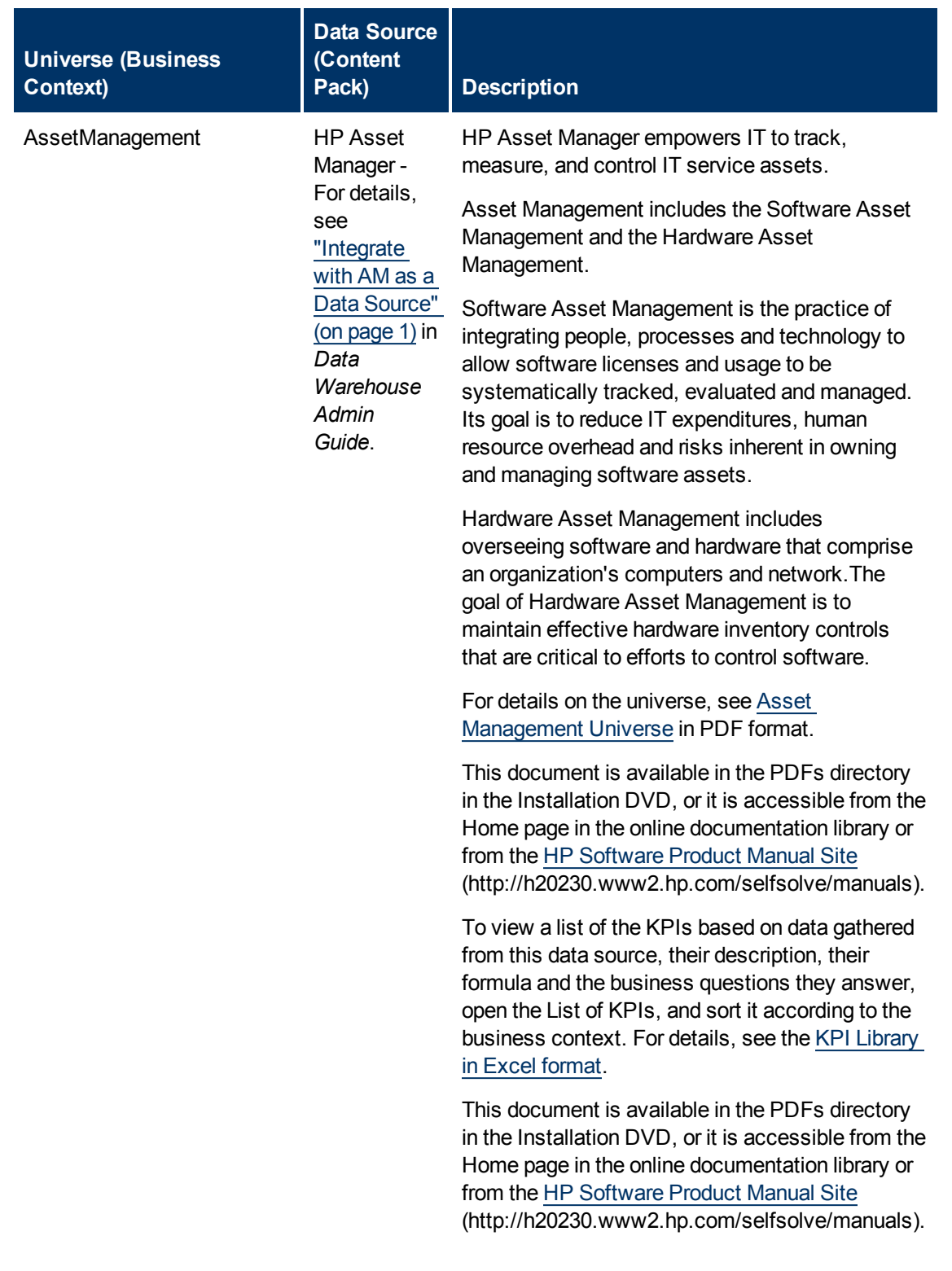

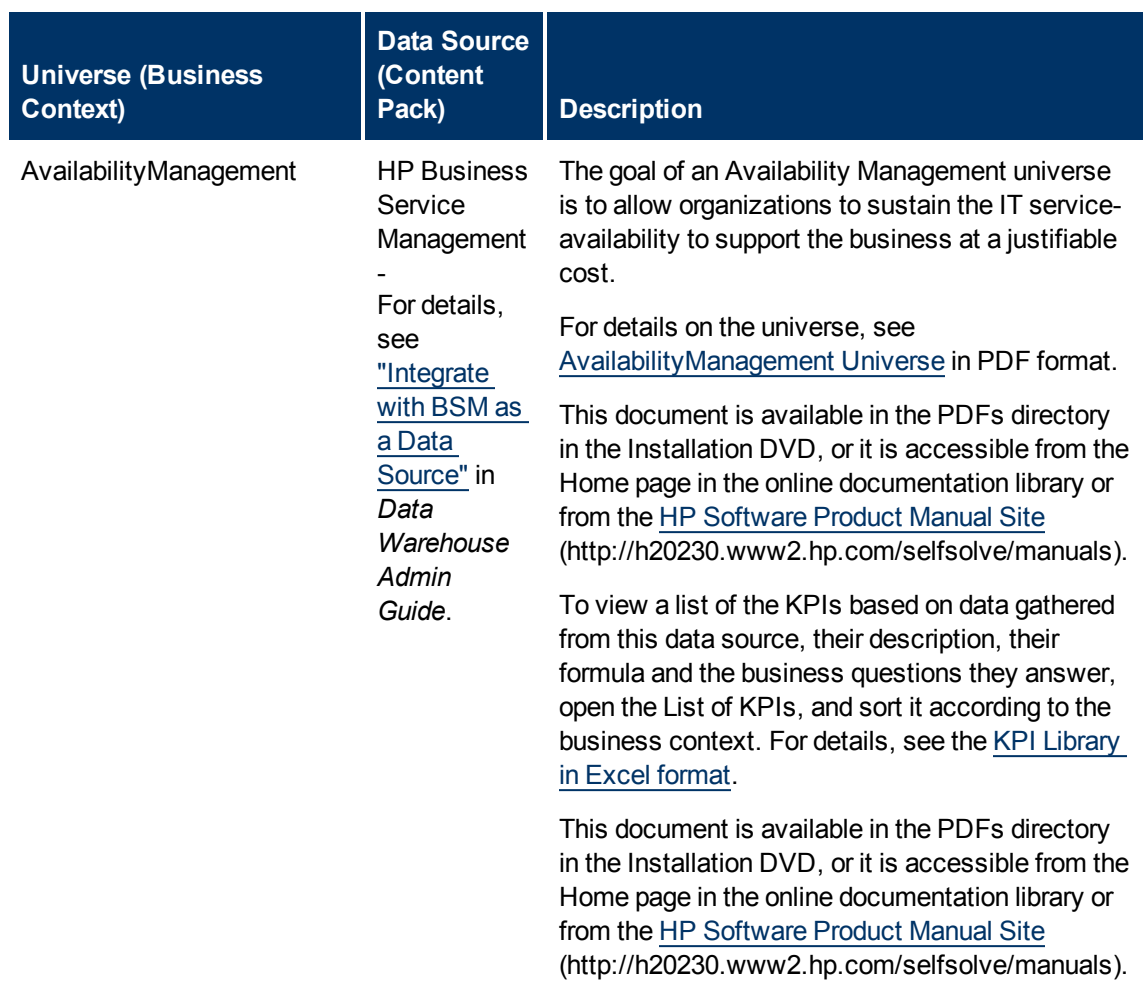

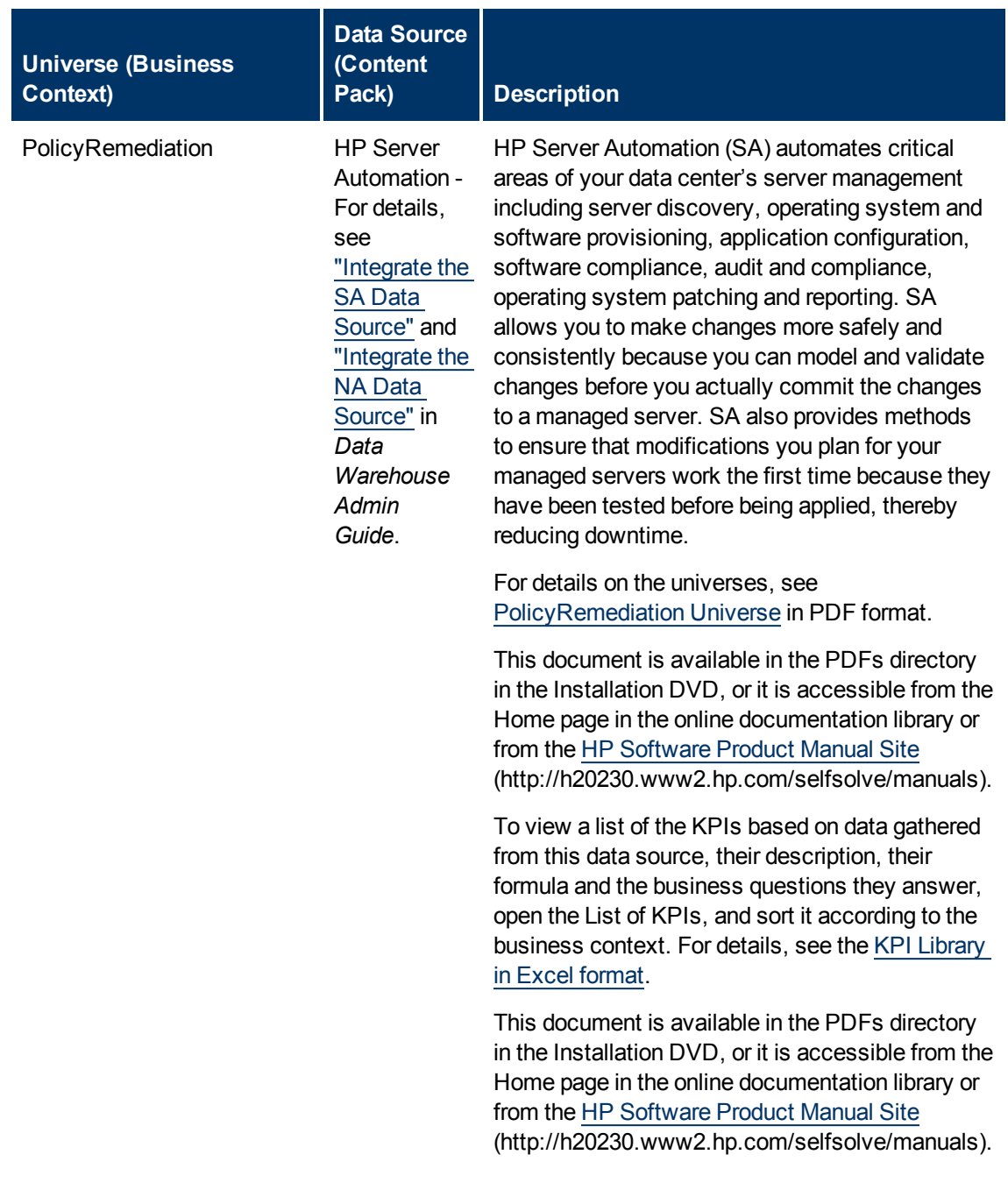

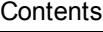

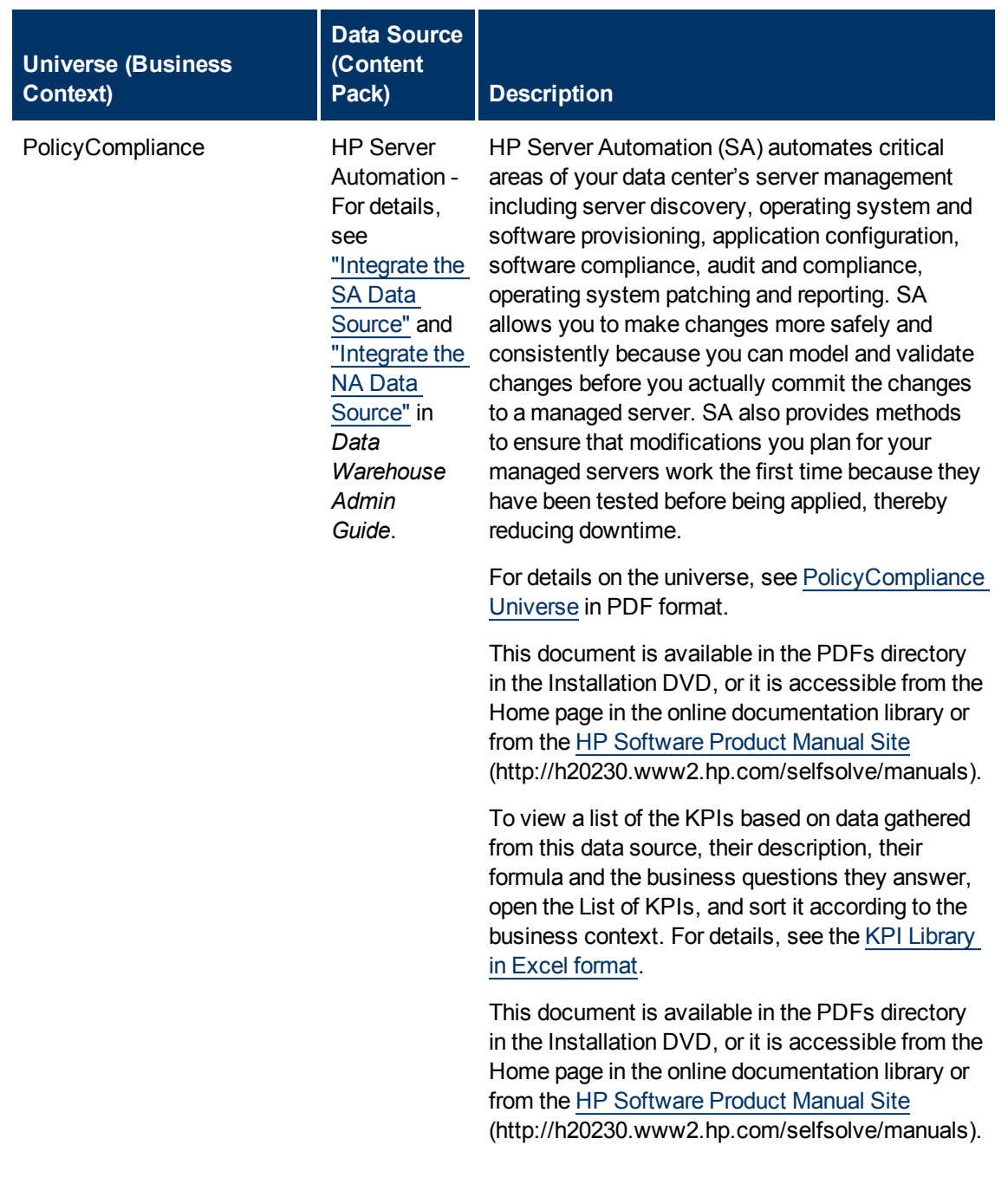

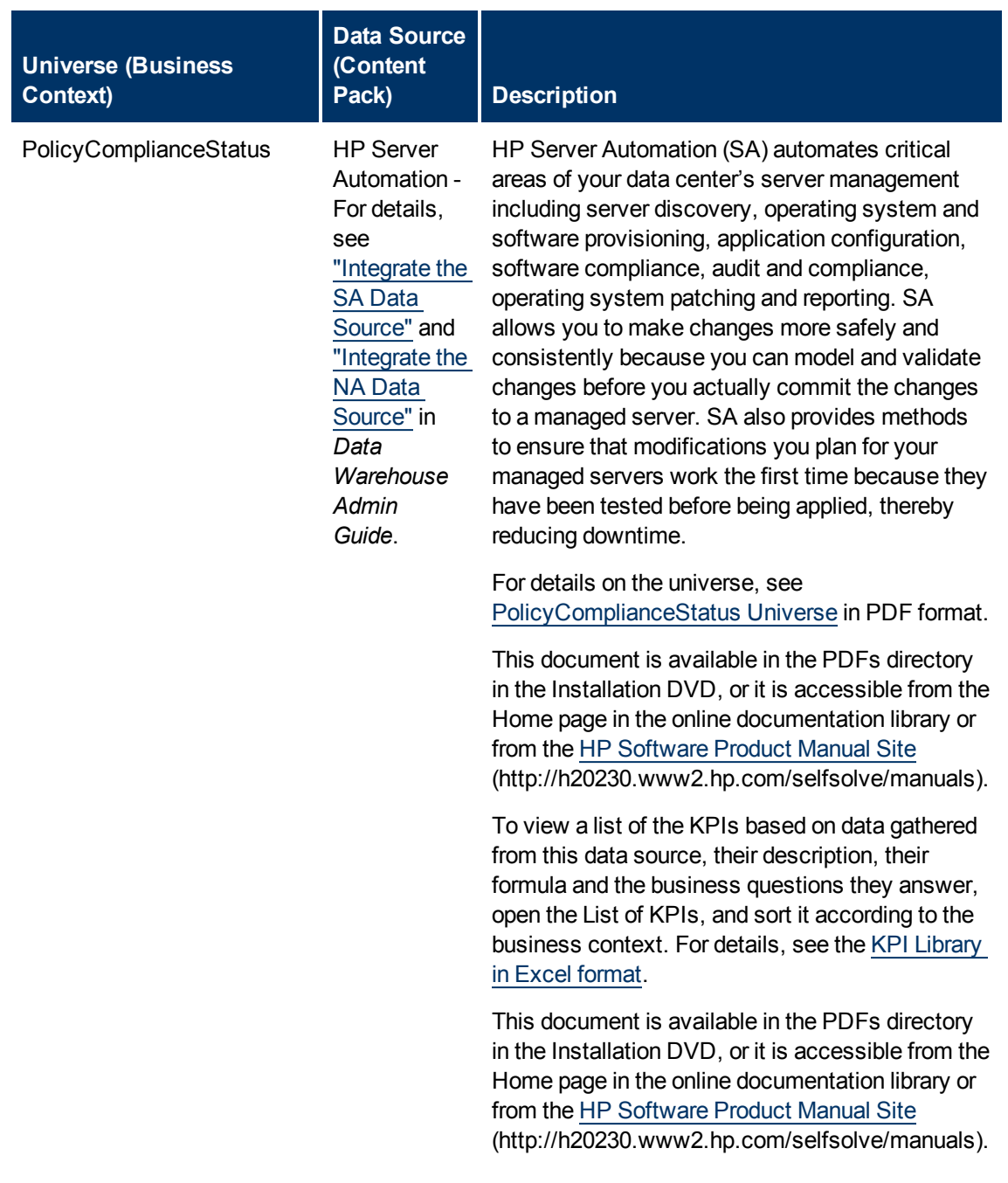

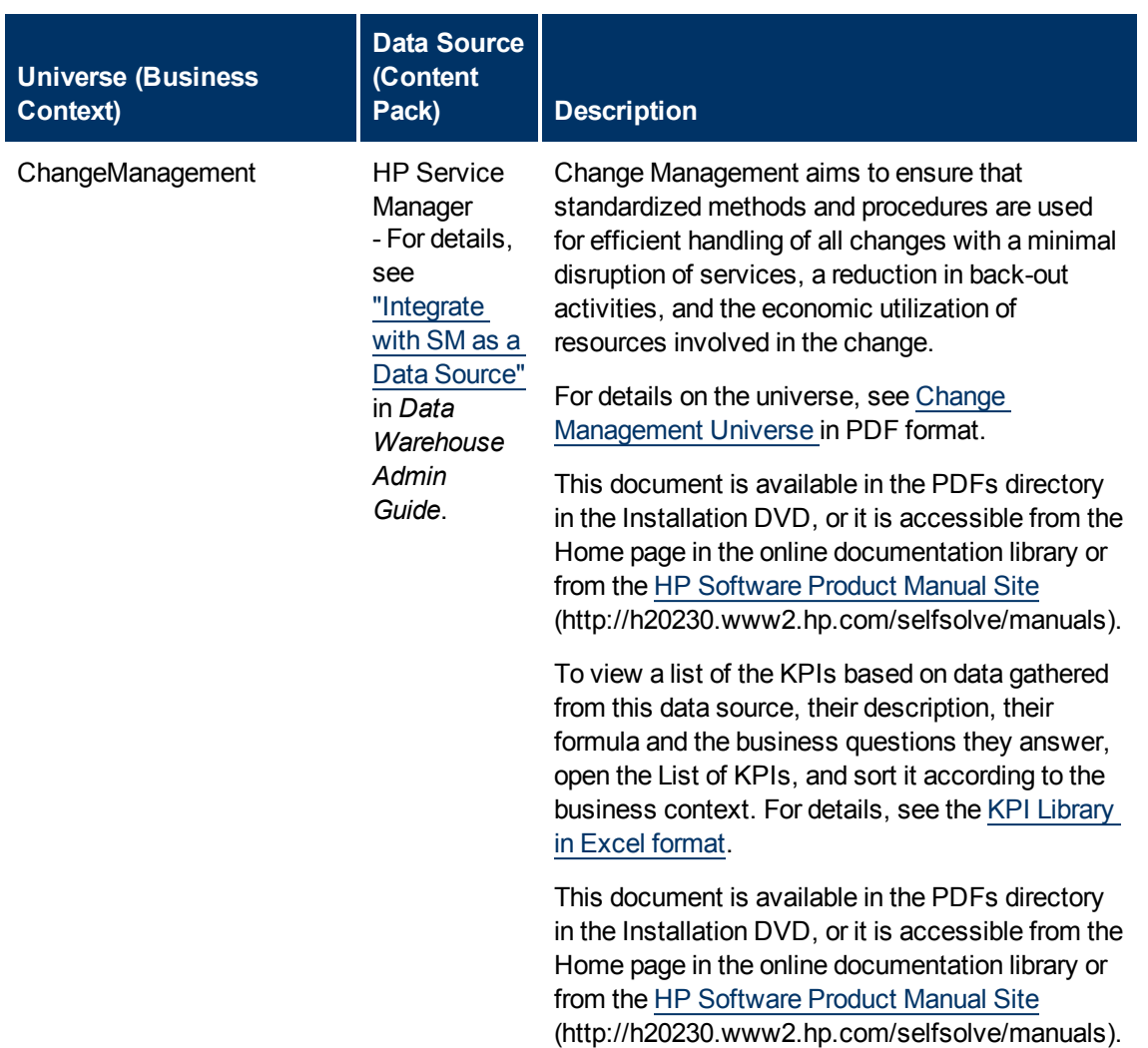

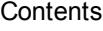

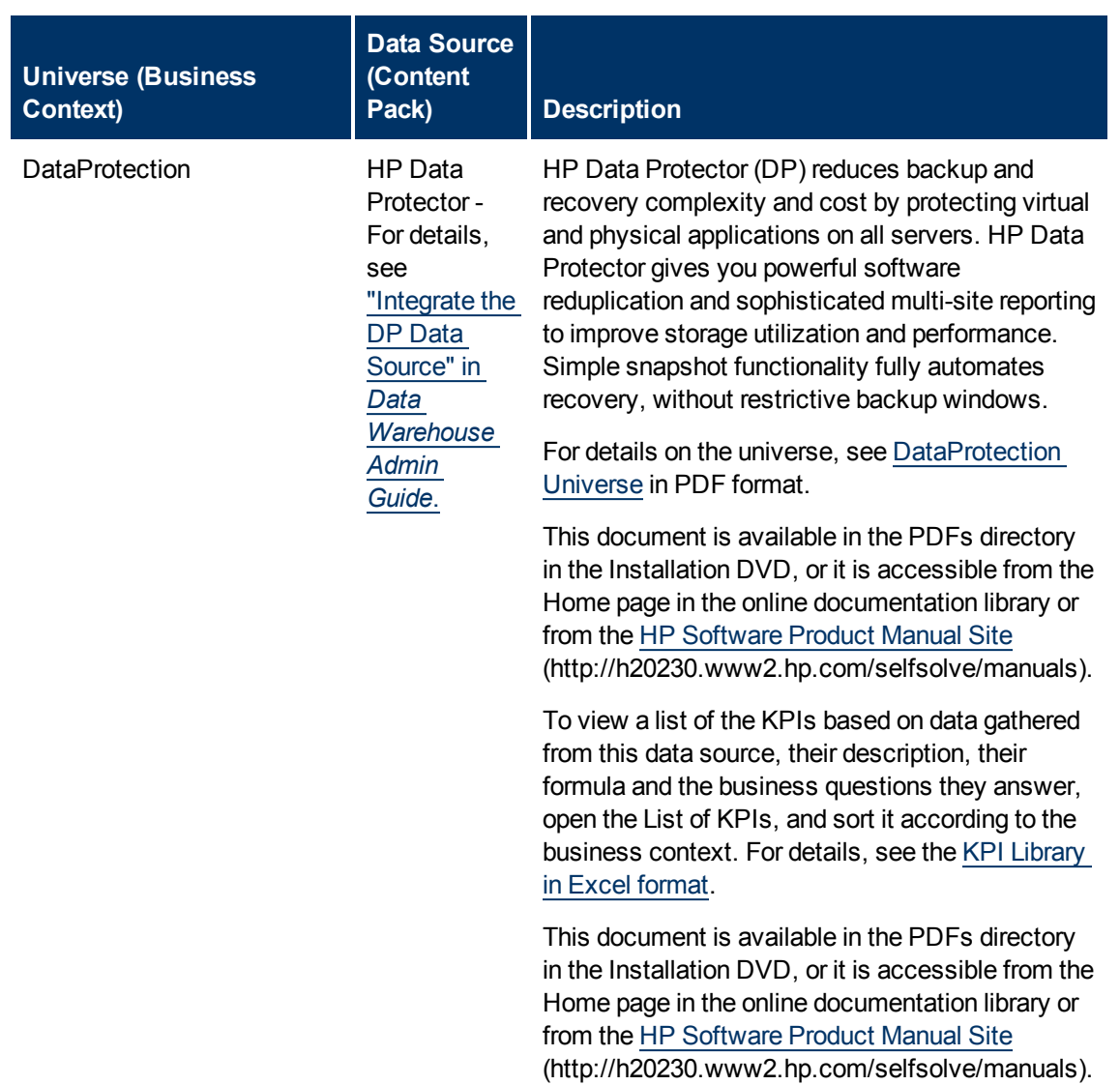

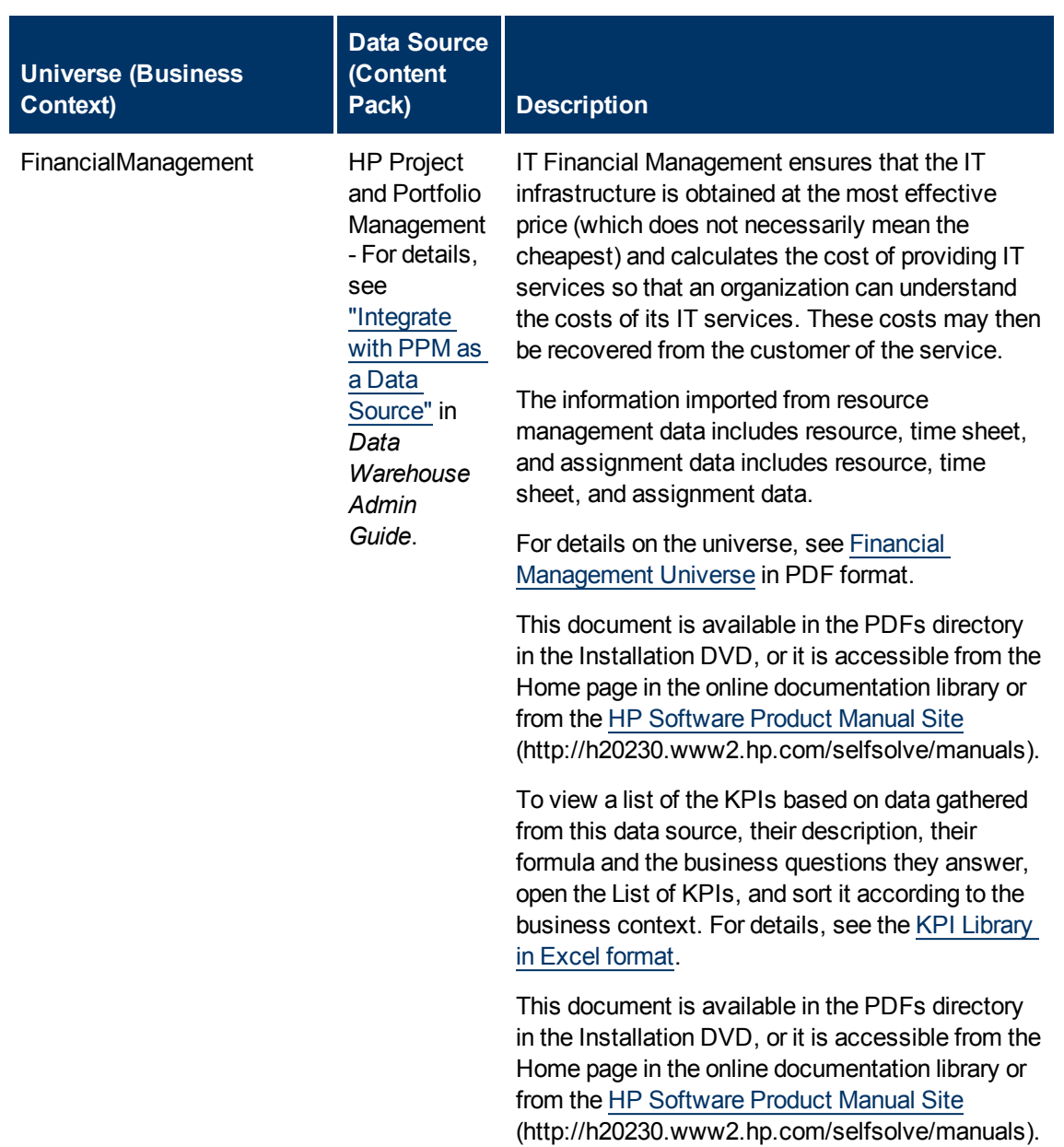

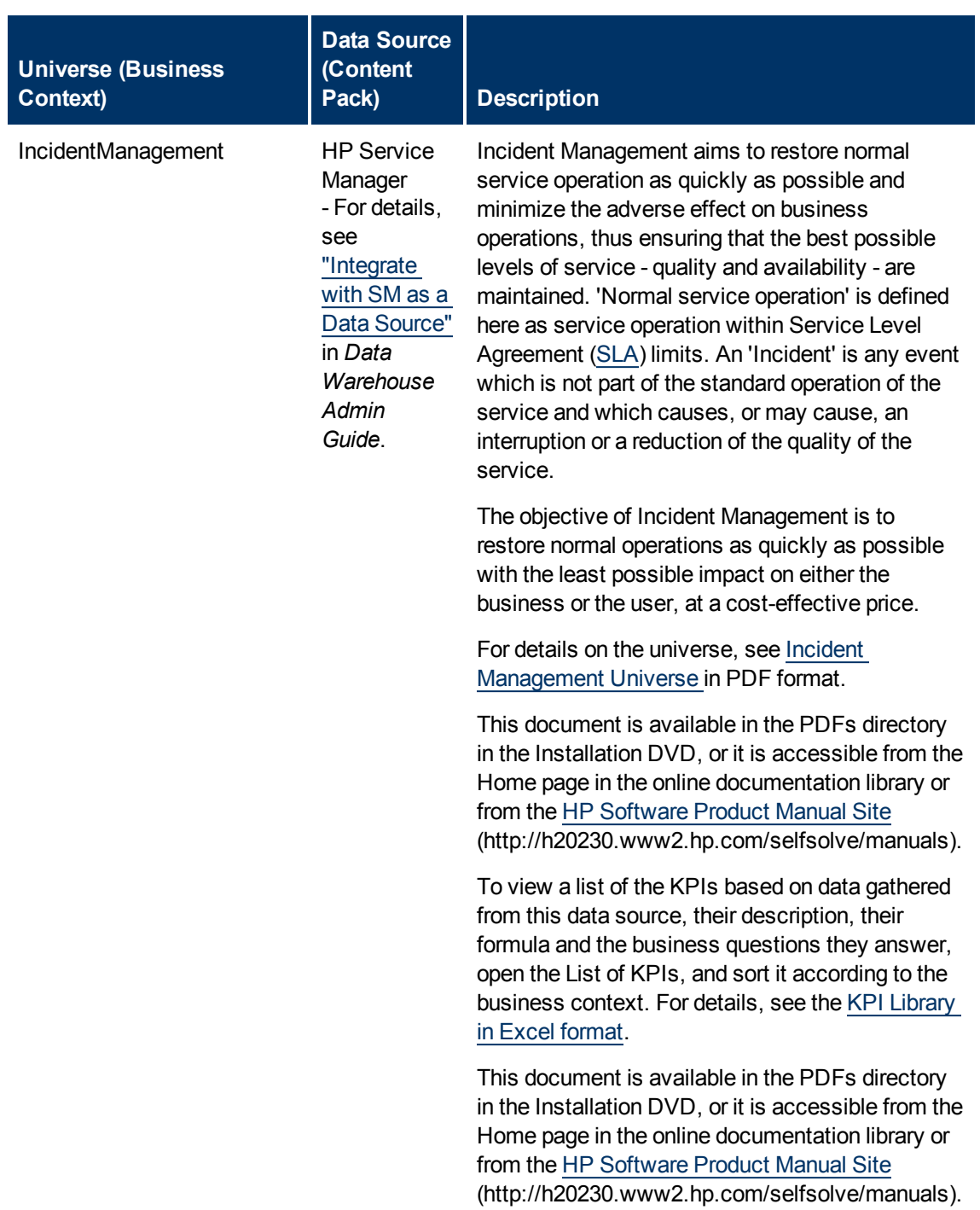

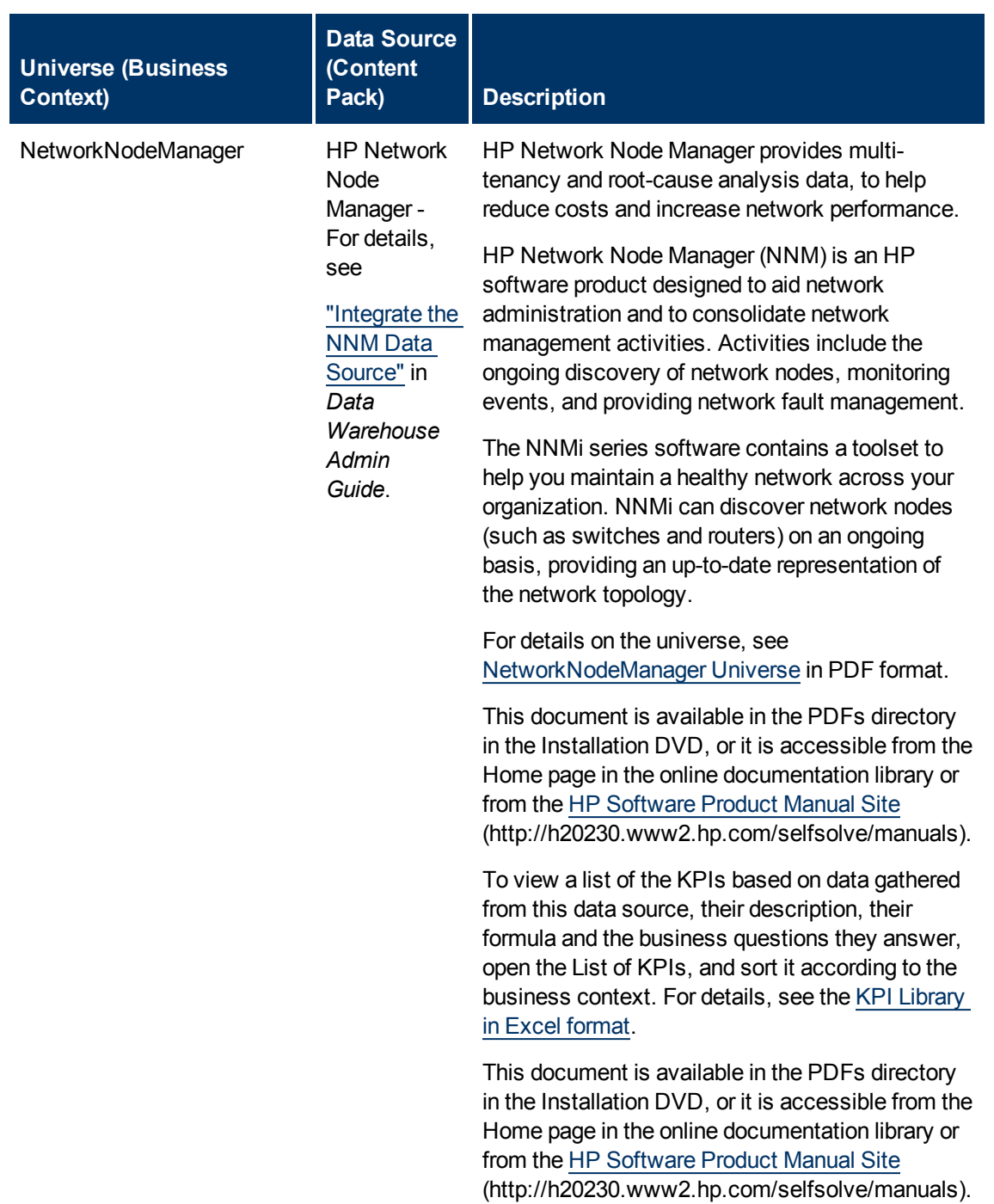

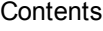

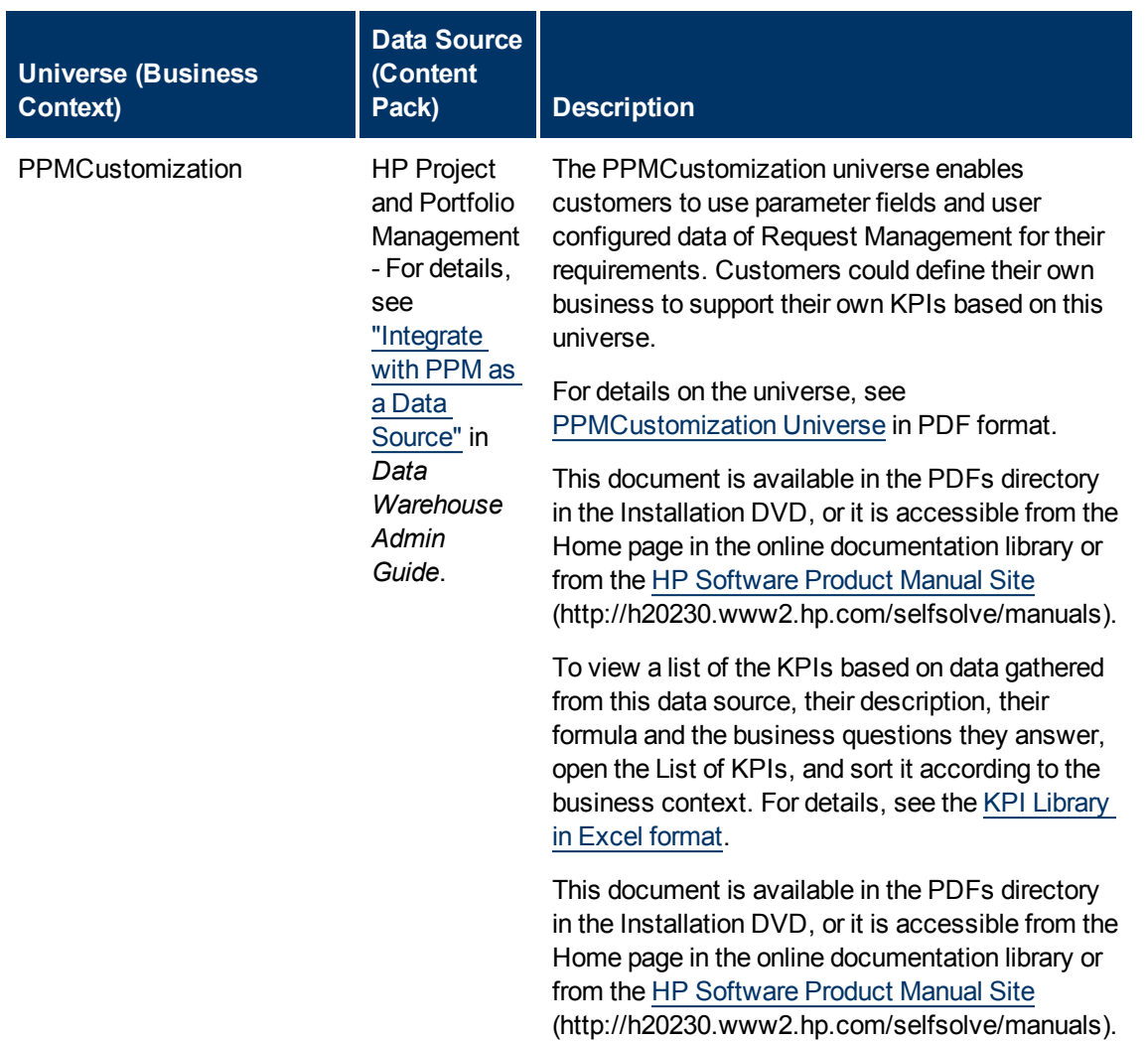

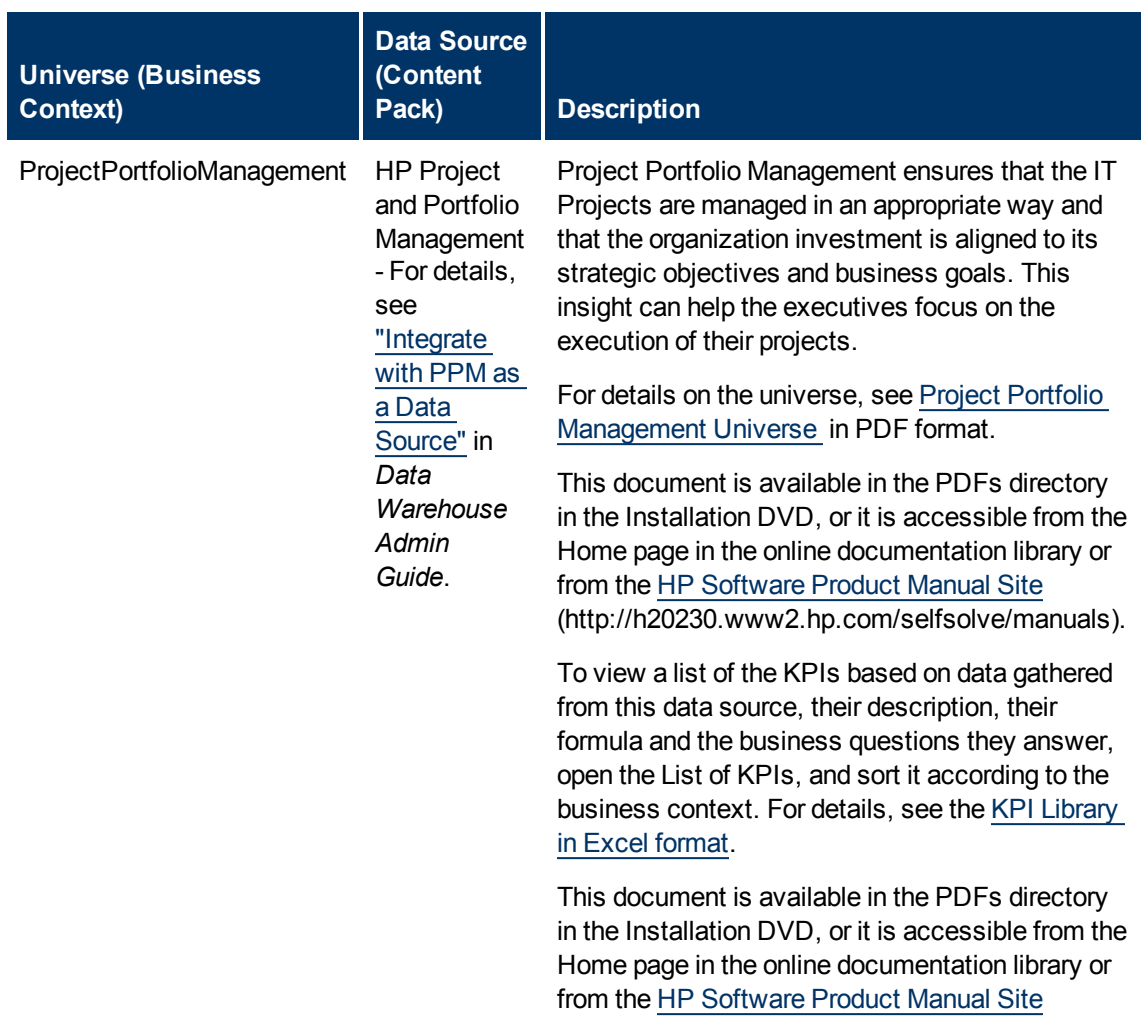

(http://h20230.www2.hp.com/selfsolve/manuals).

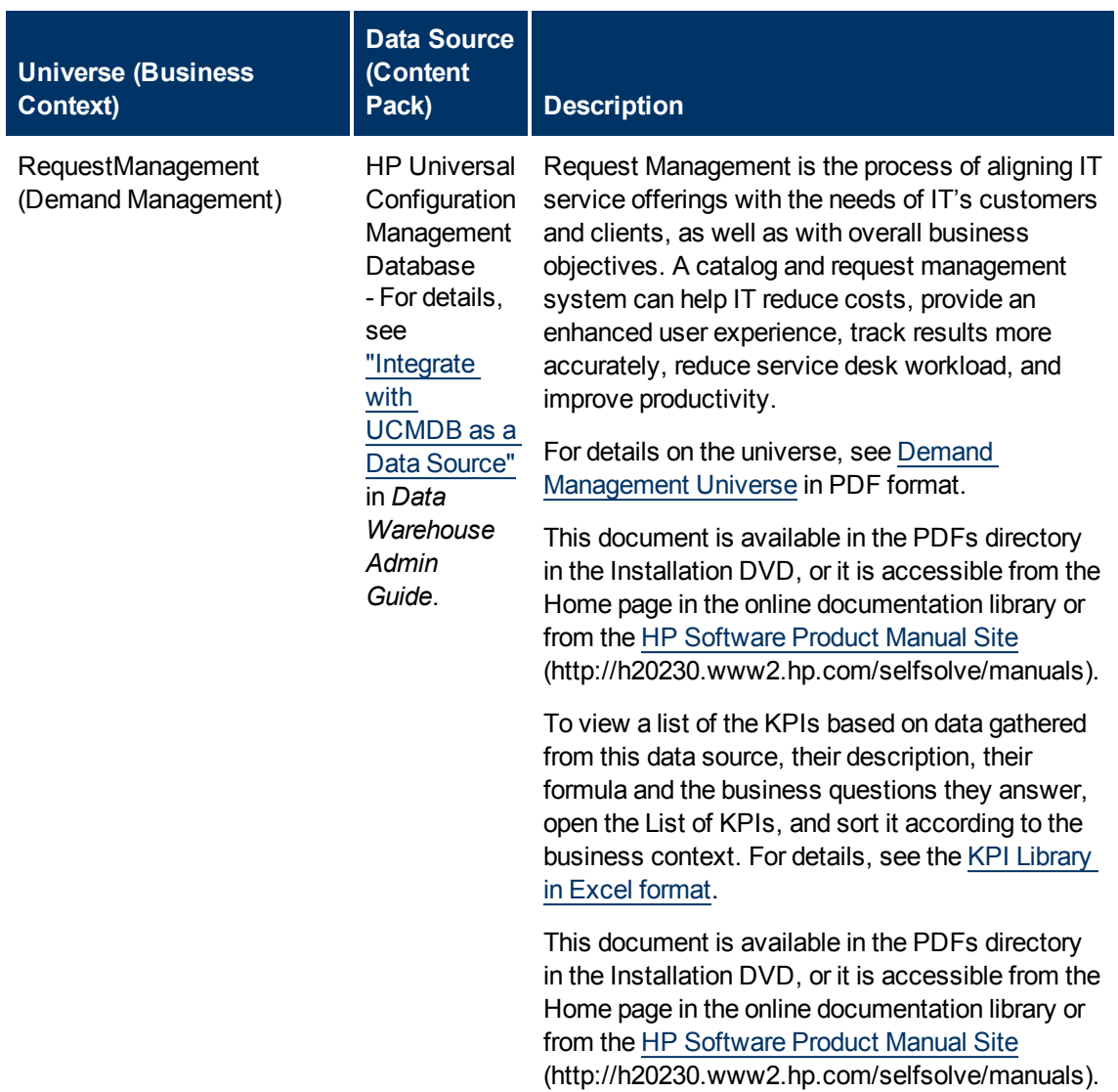

**Contents** 

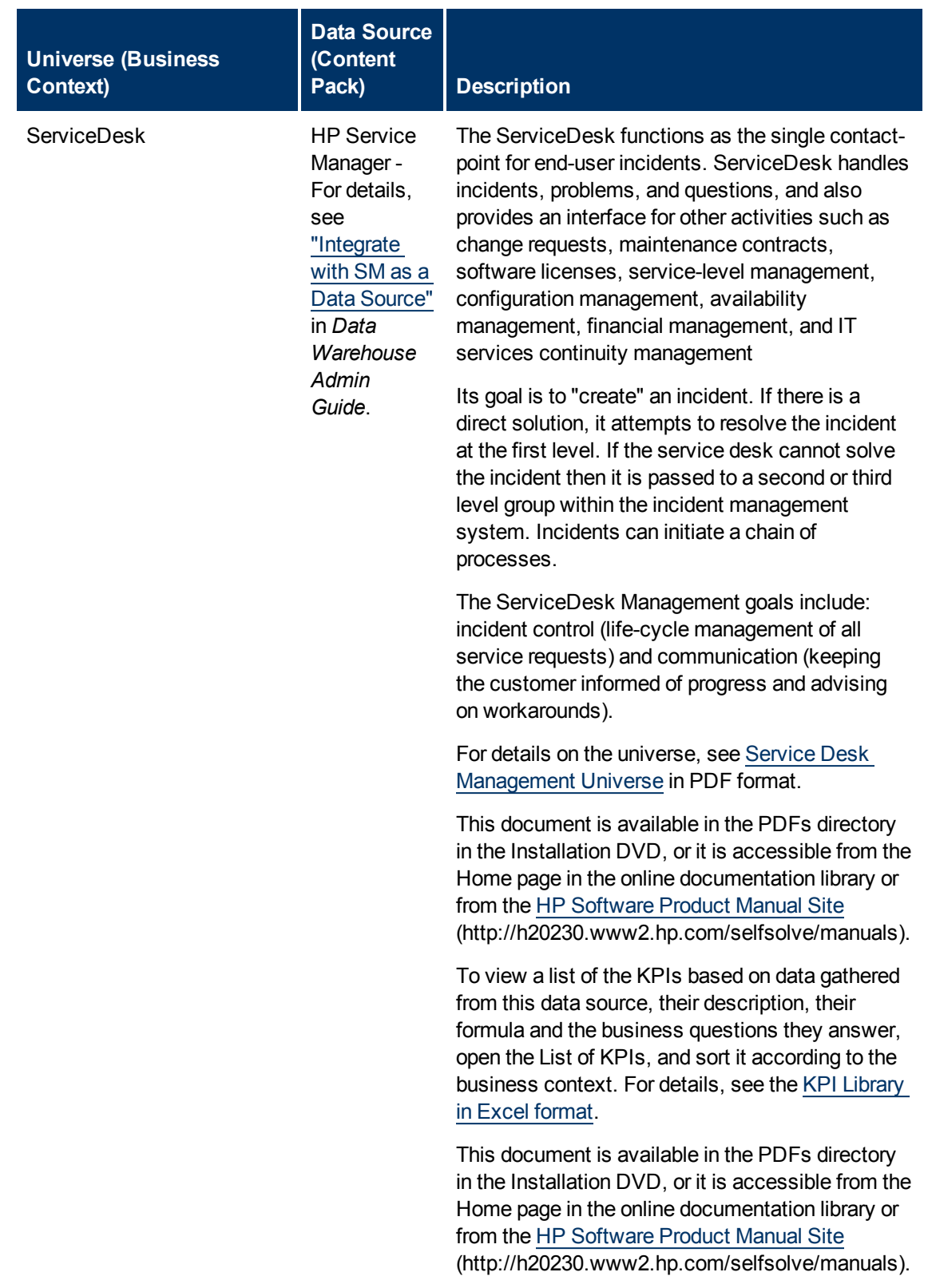

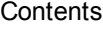

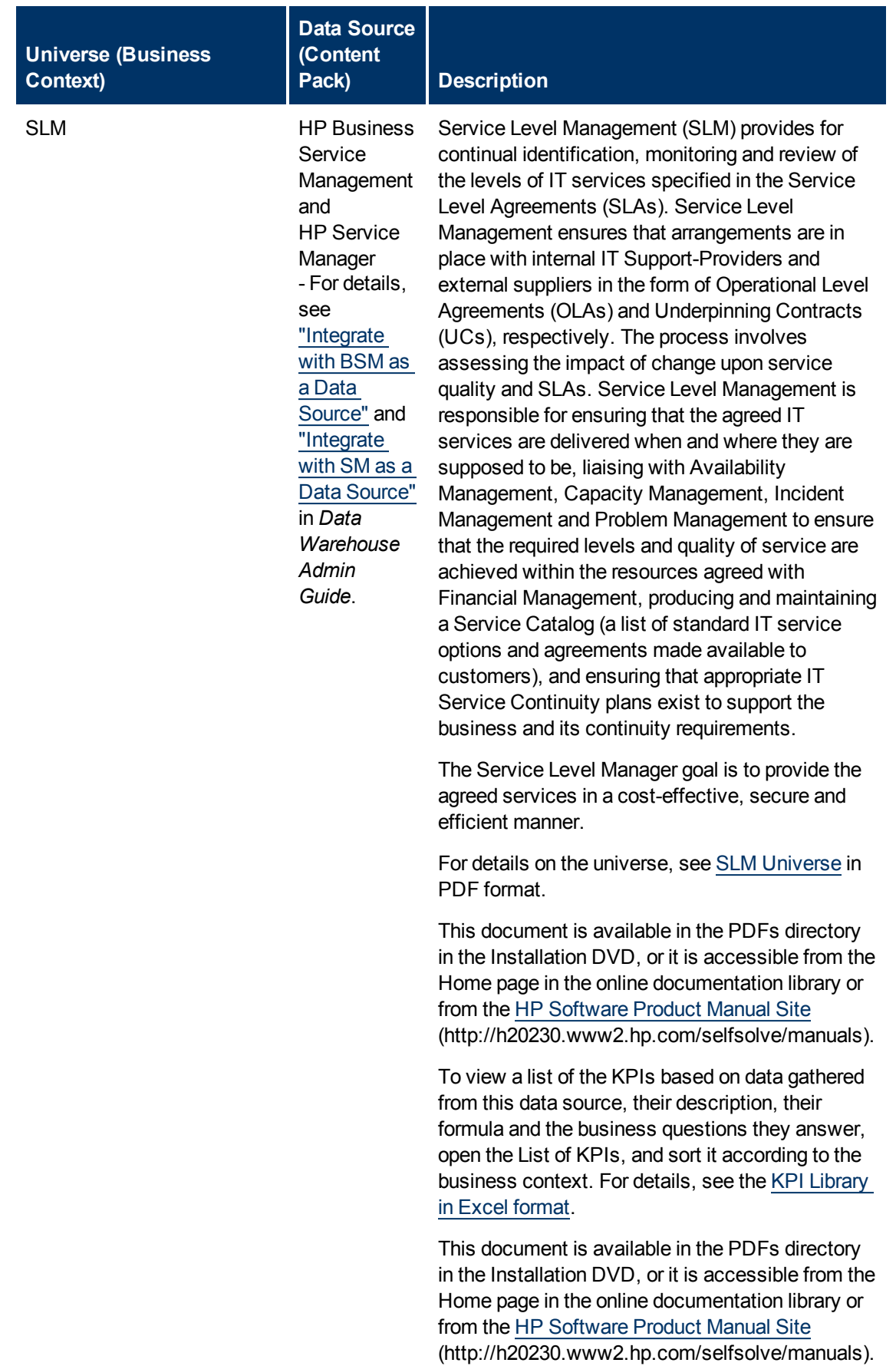

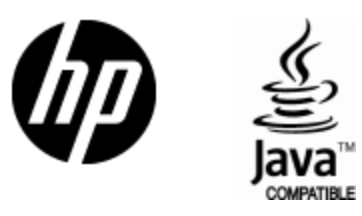

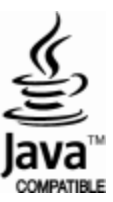